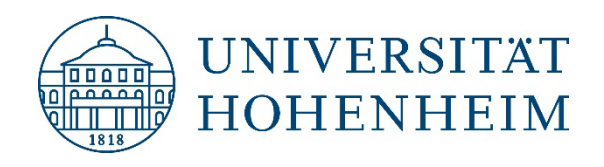

#### **IM DIALOG MIT DEM KIM**

#### **MOBILES ARBEITEN IN DER PARALLELS-UMGEBUNG**

Letzte Aktualisierung am 02.01.2024 20.11.2023, Dr. Steffen Bücheler et al.

# Il Parallels®

#### **INHALT**

- **1. Rückmeldungen**
- **2. Mobiles Arbeiten**
- **3. IT-Arbeitsgeräte**
- **4. Verwaltungsnetz**
- **5. Parallels-Umgebung**
- **6. Ihre Fragen / Anmerkungen**
- 7. **Anfragen an das KIM ("Arbeitsfähigkeit")**
- **8. IT-Beauftragte in der Universitätsverwaltung**
- **9. Vermittlung von IT-Kompetenzen**
- **10. Zusammenfassung**

# **1. RÜCKMELDUNGEN**

- Insgesamt sind über 80 Fragen eingegangen. Vielen Dank dafür.
- Teilweise von einzelnen Personen, teilweise gesammelt in den Abteilungen.
- Wir haben die Fragen konsolidiert.
- Einige Fragen sind eingebettet in thematische Folien, einiges wird konkret aufgelistet.
- Nicht Themen dieser Veranstaltung sind:
	- − Telefonie (AT)
	- − Zoom X
	- − MS Teams
	- − Outlook Web Access (OWA)
	- − schlechtes Internet/WLAN zu Hause
	- − Arbeitsorganisation
	- − Nutzerzertifikate
	- − Adobe Acrobat Pro

# **2. MOBILES ARBEITEN**

- Freiwillig und ermöglicht ein ortsungebundenes Arbeiten innerhalb Deutschlands.
- Zentraler Punkt: Die Tätigkeit muss für das mobile Arbeiten geeignet sein.
- Zur Wahrung des Datenschutzes (verantwortungsvoller Umgang mit dienstlichen und personenbezogenen Daten) und der Informationssicherheit darf ausschließlich auf dienstlichen Geräten gearbeitet werden.

Ausnahmen: Nutzung des eigenen Telefons sowie die Teilnahme an Video- oder Telefonkonferenzen, die auch mit privaten Geräten gestattet ist. Auch ein eigener größerer Bildschirm darf zu Hause am Dienstlaptop genutzt werden.

- Vertrauliche, insbesondere personenbezogene Daten sind ausschließlich auf den Serversystemen der Universität zu speichern (keine kostenfreien Cloud-Dienste, z. B. OneDrive). Ausnahme: bwSync&Share, hier können auch Externe eingebunden werden (Zugriff nur über das Web).
- Die jeweilige Organisationseinheit stellt das erforderliche mobile Standardgerät zur Verfügung: Laptop in der Standardkonfiguration inkl. Transporttasche, eine Maus, ein Headset. Drucker und Scanner werden nicht zur Verfügung gestellt. Das Laptop ist in der Regel und sofern es keine technischen Einschränkungen gibt auch am Arbeitsplatz zu verwenden.

# **3. IT-ARBEITSGERÄTE**

- Es sind unterschiedliche Geräte im Einsatz (Verwaltungslaptop und Leihpoollaptop).
- Darüber hinaus Desktop-Rechner, und teilweise iPhones und iPads.
- Das Verwaltungslaptop kann am Arbeitsplatz und außerhalb genutzt werden; das Leihpoollaptop kann nicht am Arbeitsplatz verwendet werden (Vereinheitlichung ist in Bearbeitung). Ziel: Im Regelfall eine Person – ein Gerät (vgl. Verwaltungsaufwand und Kosten).
- Beim mobilen Arbeiten können nur Verbindungen nach Hohenheim aufgebaut werden. Ein "freier" Internetzugriff ist nur in der Parallels-Umgebung möglich (Ausnahmen: Zoom X, WebEx, MS Teams, Adobe CC). Externe Links im Chat von Zoom X können nicht geöffnet werden. Das alles ist Teil des IT-Sicherheitskonzeptes. Am Arbeitsplatz bestehen keine Einschränkungen. Probleme: Vorgeschaltete Zugangsseite, z. B. im Hotel oder der Bahn und sich ändernde IP-Adressen seitens der Anbieter ("Zwangsupdate" vor Nutzung, z. B. Zoom X oder Cisco Secure Client).
- Zentral gemanagte Geräte werden automatisch mit Updates versorgt. Damit Anwendungen aktuell bleiben, müssen diese regelmäßig vor Ort am Arbeitsplatz genutzt werden. Bei Leihgeräten liegt die Aufgabe der Aktualisierung des Betriebssystems und der Anwendungen bei den Nutzer:innen.

# **4. VERWALTUNGSNETZ**

- Für die Universitätsverwaltung gibt es ein vom übrigen Campus abgeschottetes Netzwerk. Damit wird dem besonderen Schutzbedarf der Daten Rechnung getragen.
- Im Verwaltungsnetz befinden sich neben den Servern auch die Arbeitsplatzrechner und Drucker.
- In diesem Netzwerk werden die Arbeitsplatzrechner zentral gemanagt bzw. administriert.
- Wegen der vgl. hohen Anzahl an Geräten und gleichzeitig begrenzter Ressourcen ist eine starke Standardisierung erforderlich. Individuelle Lösung sind daher nur sehr begrenzt möglich.
- Im Bereich der "klassischen" Universitätsverwaltung wurden in den letzten Jahren zusätzliche Einrichtungen integriert, die einen stärkeren Bezug zu Forschung und Lehre haben.
- Mobiles Arbeiten wurde innerhalb kürzester Zeit für die Mehrzahl der Beschäftigten in der Corona-Situation zur Herstellung der Arbeitsfähigkeit umgesetzt. "Komfort" wird/musste nachgezogen werden.
- Zugriff erfolgt entweder direkt am Arbeitsplatz oder über die Parallels-Umgebung. Über Outlook Web Access (OWA, [https://owa2.verw.uni-hohenheim.de/\)](https://owa2.verw.uni-hohenheim.de/) und VPN ist nur der Zugriff auf E-Mails möglich. Beide Zugangsarten müssen vorher beantragt werden.

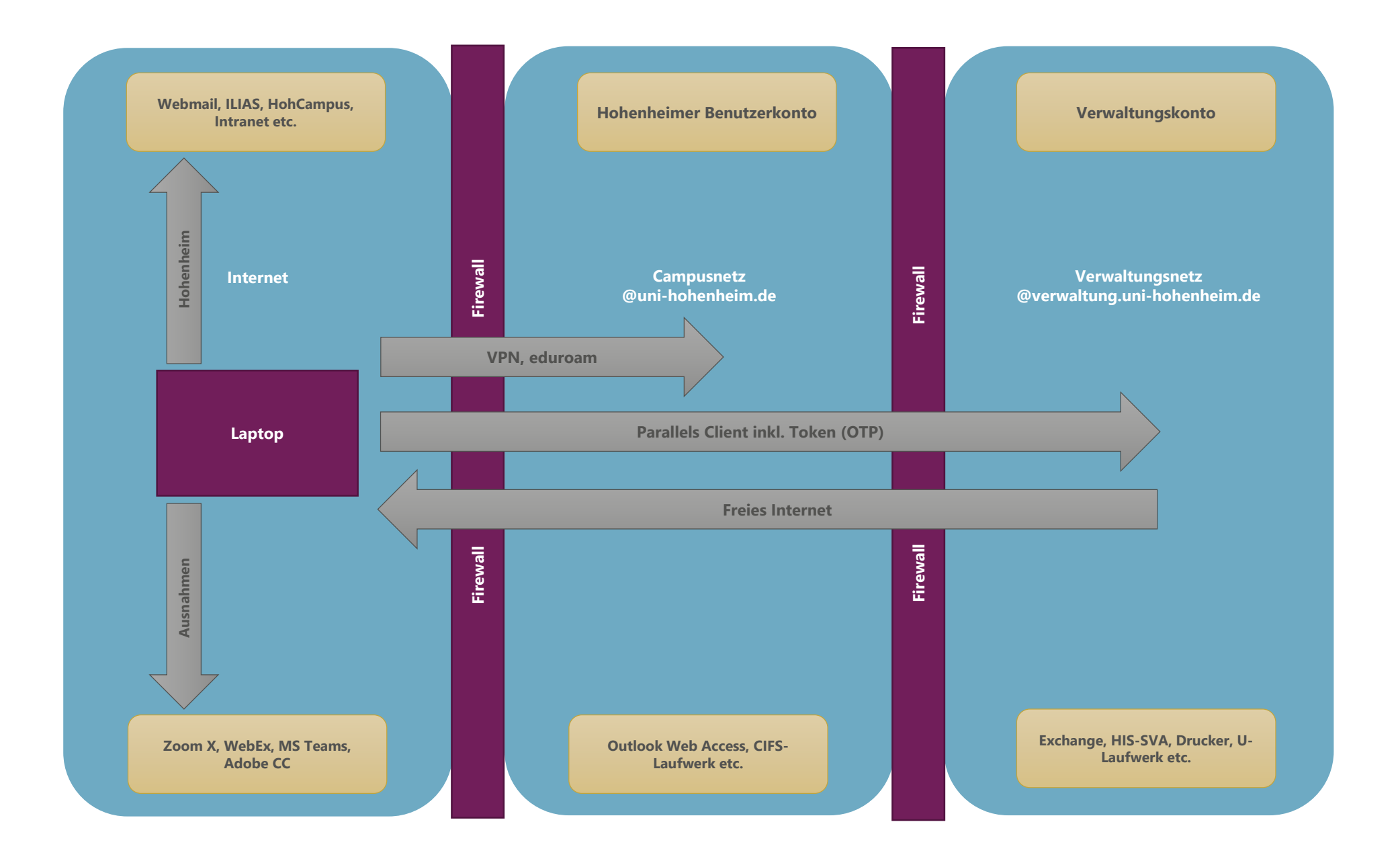

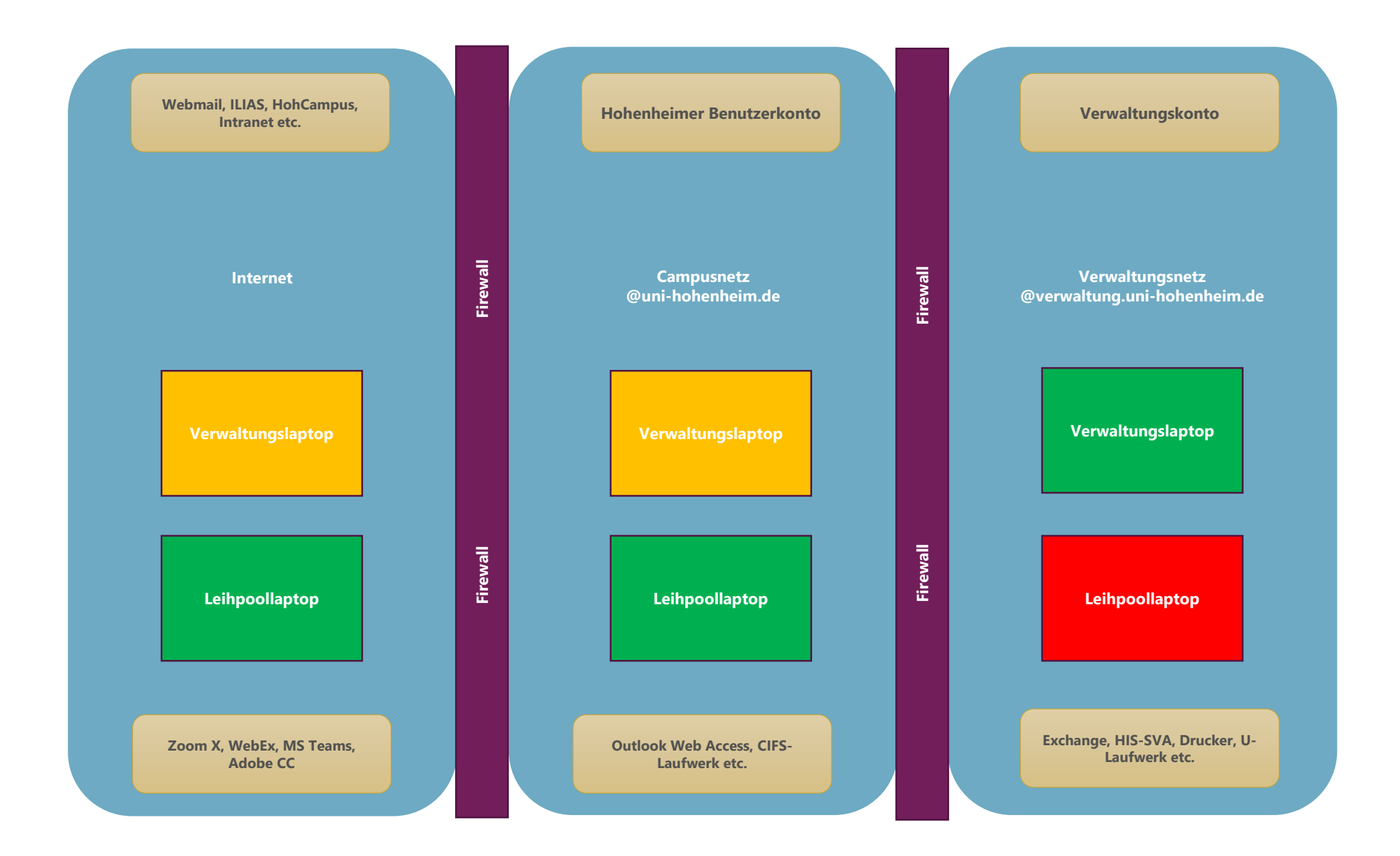

# **5. PARALLELS-UMGEBUNG**

- Die Nutzung muss vorher formlos beantragt werden. Der Parallels-Client wird beim Verwaltungslaptop zentral und beim Leihpoollaptop am IT-Service-Desk installiert.
- Vor der ersten Nutzung muss eine An- und Abmeldung beim Verwaltungslaptop im Verwaltungsnetz erfolgt sein.
- Der Parallels-Client starten im Vollbildmodus. Der Wechsel in den Fenstermodus ist möglich.
- Der Token ist an das Benutzerkonto gebunden und liefert ein "One-Time Password (OTP)" als 2ten Faktor.
- Im Fenstermodus können Dateien per "Copy and Paste" ([Strg]+[c] und [Strg]+[v]) kopiert werden. "Drag and Drop" ist nur in die Parallels-Umgebung hinein möglich.
- An einer Video-Konferenz kann aus Performancegründen nicht teilgenommen werden.
- Auf Netzwerkdruckern im Verwaltungsnetz kann aus Parallels gedruckt werden. Auf direkt am Arbeitsplatzrechner angeschlossene Drucker (Bürodrucker) kann aber nicht zugegriffen werden.
- Informationen zu mobilem Arbeiten in der Parallels-Umgebung siehe: <https://kim.uni-hohenheim.de/mobilesarbeiten>

# **5. PARALLELS-UMGEBUNG**

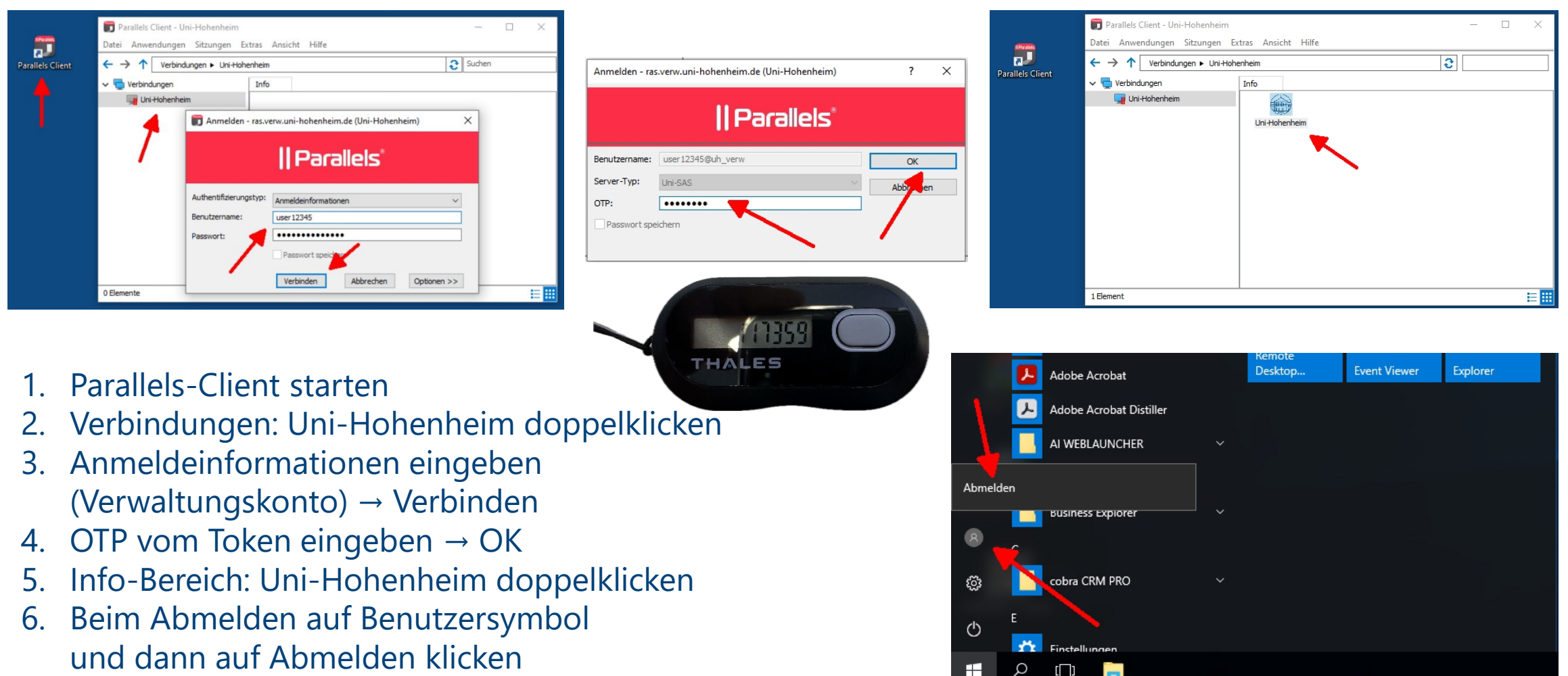

Hinweis: Bei der allerersten Anmeldung oder neuem Token, muss das OTP zweimal eingeben werden.

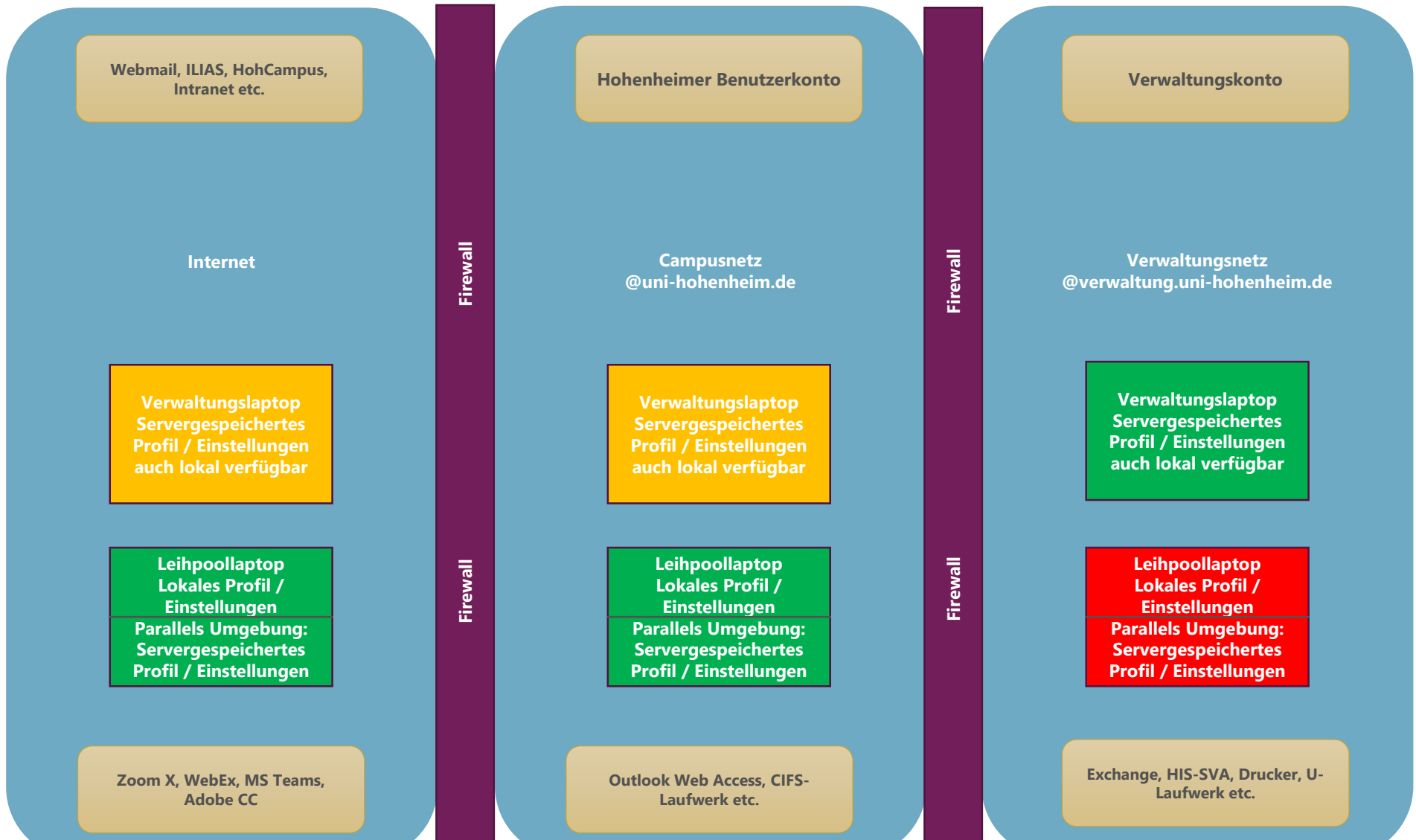

- a) Warum gibt es keinen Zugriff auf den Download-Ordner in der Parallels-Umgebung?
- b) Lässt sich eine Parallels-Verbindung auch "verdoppeln", sodass man auf 2 Bildschirmen (nicht in 2 Fenstern) nebeneinander gleichzeitig arbeiten kann?
- c) Gibt es eine Synchronisation von Dokumenten auf dem lokalen Desktop und der Parallels-Umgebung?
- d) Wie kann ich auf dem Campus mobil arbeiten?
- e) Wäre es möglich die Verknüpfungen zu den verschiedenen Anwendungen, die ich nicht benötige auf dem Bildschirm in der Parallels-Umgebung zu löschen?
- f) Was ist der beste Weg, wenn die Verbindung nach Hohenheim unterbrochen wurde, um vor Ort neu zu starten und so Datenverluste (bspw. bei nicht zwischengespeicherte Dateien) zu vermeiden?
- g) Wo sind die Informationen zum Thema Homeoffice IT / Parallels beim KIM o. ä. im Intranet zu finden?

- h) Warum gibt es diverse Einschränkungen im Homeoffice unter Parallels?
	- Standard-Apps (PDF, HTML etc.) werden zurückgesetzt und sind nicht änderbar im Homeoffice; wieder im Büro müssen Anpassungen wieder individuell eingestellt werden.
	- ii. Kehre ich nach einem Homeoffice-Tag wieder ins Büro zurück, muss ich zuerst den Standard-Drucker neu auswählen/bestimmen.
	- iii. Dito Personalisierungen wie Hintergrundbilder etc. gehen mit jedem Wechsel zw. Homeoffice und Büro verloren und müssen erneut eingerichtet werden.
	- iv. Bildschirmauflösung auf externem Bildschirm schlechter und teilweise stark verpixelt/verzögert.
	- v. Externe Bildschirme müssen bei jedem Wechsel zwischen Büro und Homeoffice erneut in den Anzeigeoptionen wieder eingestellt werden.
	- vi. Liste "zuletzt geöffnete Dateien" in Windows-Programmen nicht verfügbar, scheinbar zweierlei getrennte Listen im Büro und unter Parallels im Homeoffice.

- i) Welcher Browser ist für die alltägliche Arbeit in der Parallels-Umgebung zu benutzen?
- j) Bei Screenshot-Erstellung in der Parallels-Umgebung wo ist dieser Screenshot auffindbar?
- k) Warum müssen gespeicherte Zugangsdaten (Benutzername und Passwort) in der Parallels-Umgebung manuell eingegeben werden?
- l) Warum können z. B. einzelne ppt-Seiten von Parallels nach lokal kopiert werden und nicht die gesamte ppt-Datei? Ähnlich bei Word?
- m) Warum ist eine Speicherung von Dateien von Parallels auf lokal nicht möglich, aber von lokal auf Parallels?
- n) Warum lässt sich nach der Mittagspause der Laptop nicht wieder mit dem Bildschirm verbinden, es hilft nur ein erzwungener Neustart des Laptops und des Parallel Clients?
- o) Warum lässt sich auf dem Verwaltungslaptop die Laptopkamera nicht nutzen? Auf der Laptop-Ebene kann man nicht auf die eigenen Dokumente zugreifen. Bei manchen Geräten lassen sich die Laptopkamera und -mikro gar nicht ansteuern.

- p. Die erheblichen Rechtebeschränkungen im Verwaltungsnetz sind v. a. bei der Zusammenarbeit mit Forschenden oft hinderlich. Hier sind wir oft auf Workarounds und die Nutzung von Privatgeräten angewiesen, was hinsichtlich Datensicherheit zusätzliche Unsicherheit schafft.
- q. Der Helpdesk-Support kann bei Problemen der Verwaltung sehr oft nicht weiterhelfen und ist auch nicht in der Lage an eine kompetente Stelle weiterzuleiten. Das ist angesichts der geschilderten zusätzlichen Probleme besonders ärgerlich. Wir benötigen einen gesonderten, erreichbaren und kompetenten IT-Support für die Verwaltung. Es ist nicht nachvollziehbar, warum wir hier schlechter gestellt sind als z. B. Studierende.

# **7. ANFRAGEN AN DAS KIM ("ARBEITSFÄHIGKEIT")**

- Anfragen an das KIM bitte immer an [edv@verwaltung.uni-hohenheim.de](mailto:edv@verwaltung.uni-hohenheim.de)
- Anfragen zu neuen Benutzerkonten und Hardwareausstattung bitte mind. 4 Wochen vorher.
- Bei der Verwendung von E-Mail-Funktionsadressen kann Ihnen auch im Vertretungsfall schnell geholfen werden.
- Vermeiden Sie große E-Mail-Verteiler (Doppel- und Mehrarbeit).
- Bitte beschreiben Sie das Problem so genau wie möglich.
- Ein Screenshot sagt oft mehr als tausend Worte.
- Hilfreich ist auch, ob Sie gerade vor Ort sind oder mobil arbeiten.
- Bitte nennen Sie uns den Rechnernamen (weißer Aufkleber auf der Rückseite).
- Manchmal hilft auch schon eine Google-Suche (Suchbegriffe: Hohenheim + Stichwort). In der Regel gelangen Sie damit direkt auf die Homepage des KIM.

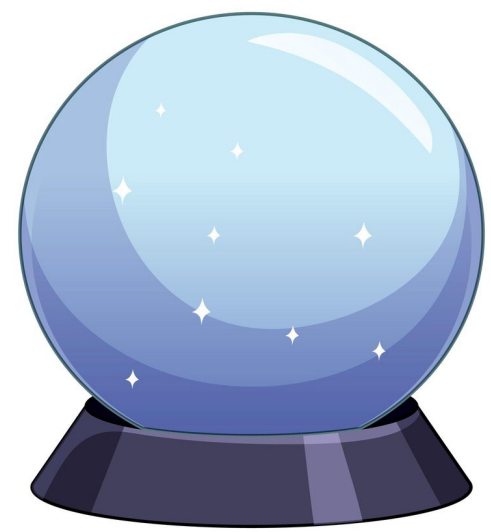

Quelle: Freepik

# **8. IT-BEAUFTRAGTE IN DER UNIVERSITÄTSVERWALTUNG**

- Stärkung der Kommunikation zwischen den Abteilungen und dem KIM sowie die Verteilung von Informationen in den eigenen Bereich hinein ("Multiplikatoren").
- Ansprechpartner:in im eigenen Bereich − Bündelung von Anfragen bzw. Rückfragen.
- Beantragung des Benutzerkontos für neue Beschäftigte sowie der Bereitstellung der IT-Ausstattung (mind. 4 Wochen vorher beantragen).
- Meldung über ungenutzte Hardware.
- Es gibt eine Verteilerliste: mindestens 2 Personen pro Abteilung.
- Eine gewisse IT-Affinität ist sicherlich hilfreich − aber nicht zwingend erforderlich.

# **9. VERMITTLUNG VON IT-KOMPETENZEN**

• Für die IT- und Bibliotheksdienste des KIM gibt es ein umfangreiches Informationsangebot mit Anleitungen auf den Webseiten des KIM. Ferner gibt es einen zusätzlichen Bereich für die IT-Umgebung in der Universitätsverwaltung (wurde vor Kurzem überarbeitet).

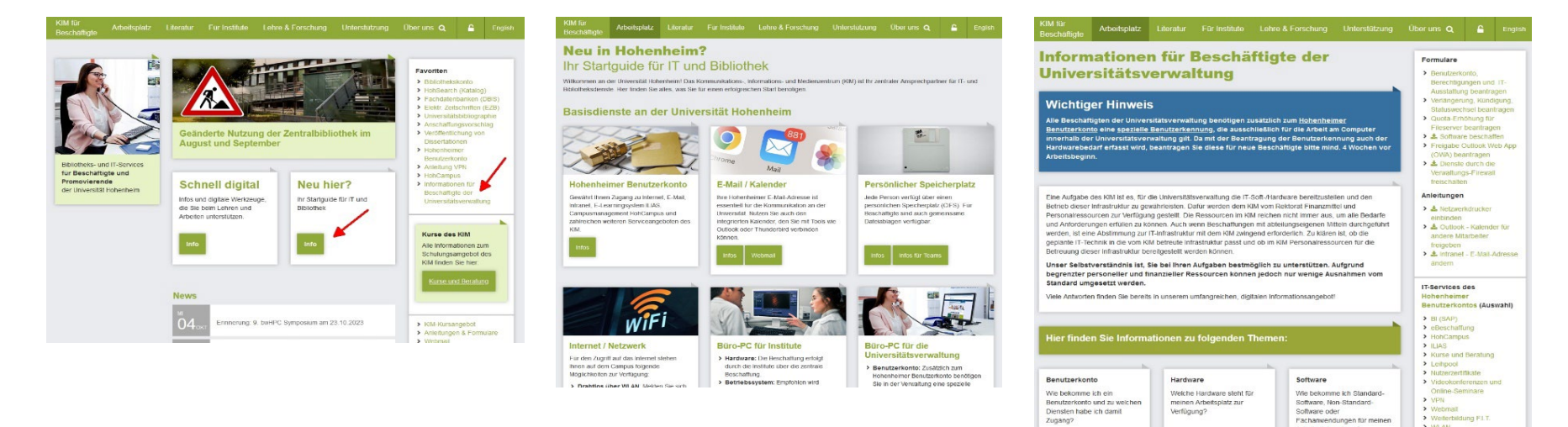

• Grundlegendes IT-Basiswissen kann auch kostenfrei über LinkedIn Learning [\(https://kim.uni-hohenheim.de/bedienstete-onlinekurse\)](https://kim.uni-hohenheim.de/bedienstete-onlinekurse) erworben werden. Hier gibt es Videotutorials als Selbstlernkurse, u. a. zu Themen aus den Bereichen Office (Word, Excel, PowerPoint, Outlook), IT, Projektmanagement und Kreativität.

> WLAN

# **10. ZUSAMMENFASSUNG: WIR HABEN VERSTANDEN**

- Der Zugriff beim mobilen Arbeiten ist außerhalb der Parallels-Umgebung nicht auf das Internet möglich. Es gibt Ausnahmen, es besteht ein Problem bei vorgeschalteter Authentifizierungsseite, z. B. im Hotel.
- In der Verwaltung unterliegen nicht alle dem gleichen, hohen Schutzniveau. Innerhalb der gemanagten Umgebung kann aber nur ein Schutzniveau umgesetzt werden.
- Die IT-Infrastruktur (Verwaltungs- und Campusnetz) ist komplex und für die Nutzer:innen nicht immer übersichtlich.
- Die Teilnahme an Videokonferenzen in der Parallels-Umgebung geht nicht. Das Zwangsupdate verhindert die Teilnahme an Videokonferenzen.
- Standardeinstellungen verändern sich zwischen mobiler Arbeit und vor Ort am Arbeitsplatz. Gelegentlich muss das Benutzerprofil neu angelegt werden.

Mögliche technische Verbesserungen, die wir aktuell prüfen: 1. Umgehung der Synchronisation von Benutzerprofilen. . 2. Ablösung der Parallels-Umgebung durch einen VPN-Zugang inkl. 2tem Faktor.

# **"Wo viel Licht ist, ist auch starker Schatten**."

Zitat von Johann Wolfgang von Goethe aus "Götz von Berlichingen mit der eisernen Hand", 1773

#### **IHRE FRAGEN ZU DEN FOLIEN UND AUS DEM CHAT?**

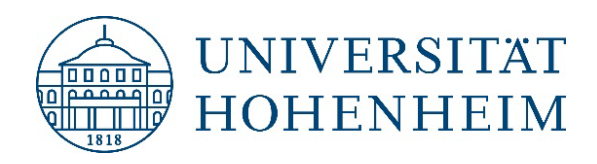

# **VIELEN DANK FÜR IHRE AUFMERKSAMKEIT.**

Bei Fragen wenden Sie sich bitte an: edv@verwaltung.uni-hohenheim.de

- a) Warum gibt es keinen Zugriff auf den Download-Ordner in der Parallels-Umgebung? Der Download-Ordner ist aus Performancegründen nicht Teil des Benutzerprofiles. In der Parallels-Umgebung würde die lokale Festplatte beschrieben, was aufgrund der großen Nutzer:innen-Anzahl zu Speicherplatzproblemen führen würde. Workaround: Im Browser festlegen, dass jedes Mal gefragt wird, wohin gespeichert werden soll. Download-Ordner bitte regelmäßig leeren.
- b) Lässt sich eine Parallels-Verbindung auch "verdoppeln", sodass man auf 2 Bildschirmen (nicht in 2 Fenstern) nebeneinander gleichzeitig arbeiten kann? Die Parallels-Sitzung kann inzwischen im Vollbildmodus auf zwei Monitore ausgedehnt werden.
- c) Gibt es eine Synchronisation von Dokumenten auf dem lokalen Desktop und der Parallels-Umgebung? Für gemanagte Verwaltungslaptops gilt, dass der Desktopinhalt beim An- und Abmelden synchronisiert wird. Dazwischen findet keine instantane Synchronisation statt. Am Leihpoollaptop findet zu keiner Zeit eine Synchronisation statt. Grundsätzlich wird empfohlen auf den Netzwerklaufwerken zu speichern.
- d) Wie kann ich auf dem Campus mobil arbeiten? Sie benötigen eine Netzwerkverbindung (eduroam oder HoWLAN2 mit VPN) und können dann wie von zu Hause den Parallels Client starten.

- e) Wäre es möglich die Verknüpfungen zu den verschiedenen Anwendungen, die ich nicht benötige auf dem Bildschirm in der Parallels-Umgebung zu löschen? Eine Personalisierung ist an dieser Stelle nicht möglich. Auf den Servern der Parallels-Umgebung sind neben den allg. Anwendungsprogrammen auch alle fachspezifischen Anwendungen installiert. Daher sehen Sie hier auch Anwendungen, die Sie selbst nicht nutzen.
- f) Was ist der beste Weg, wenn die Verbindung nach Hohenheim unterbrochen wurde, um vor Ort neu zu starten und so Datenverluste (bspw. bei nicht zwischengespeicherte Dateien) zu vermeiden? In der Regel wird eine Verbindung zum gleichen Server aufgebaut – es sei denn, wenn dieser Server ausgelastet ist. Bei längerer Pause abmelden. Wenn es dann doch passiert ist, bitte Bescheid geben, damit Sie vom anderen Server abgemeldet werden können. Es wird empfohlen – wenn möglich – eine kabelgebundene Verbindung zu benutzen.
- g) Wo sind die Informationen zum Thema Homeoffice IT / Parallels beim KIM o. ä. im Intranet zu finden? Sie finden auf der Webseite des KIM unter "Informationen für Beschäftigte der Universitätsverwaltung" einen Abschnitt "mobiles Arbeiten" (<https://kim.uni-hohenheim.de/mobilesarbeiten>). Eine FAQ-Liste gibt es nicht.

- h) Warum gibt es diverse Einschränkungen im Homeoffice unter Parallels?
	- Standard-Apps (PDF, HTML etc.) werden zurückgesetzt und sind nicht änderbar im Homeoffice; wieder im Büro müssen Anpassungen wieder individuell eingestellt werden
	- ii. Kehre ich nach einem Homeoffice-Tag wieder ins Büro zurück, muss ich zuerst den Standard-Drucker neu auswählen/bestimmen
	- iii. dito Personalisierungen wie Hintergrundbilder etc. gehen mit jedem Wechsel zw. Homeoffice und Büro verloren und müssen erneut eingerichtet werden
	- iv. Bildschirmauflösung auf externem Bildschirm schlechter und teilweise stark verpixelt/verzögert
	- v. externe Bildschirme müssen bei jedem Wechsel zwischen Büro und Homeoffice erneut in den Anzeigeoptionen wieder eingestellt werden
	- vi. Liste "zuletzt geöffnete Dateien" in Windows-Programmen nicht verfügbar, scheinbar zweierlei getrennte Listen im Büro und unter Parallels im Homeoffice

- h) Warum gibt es diverse Einschränkungen im Homeoffice unter Parallels? Beim Leihpoollaptop gibt es ein eigenes lokales Benutzerprofil. Beim Verwaltungslaptop ist das Benutzerprofil identisch zu dem in der Parallels-Umgebung. Nicht alle Einstellung sind aber beiden Umgebungen vorhanden.
	- Schlägt die Synchronisation fehl, dann sind die Einstellungen nicht mehr synchron. Das Benutzerprofil muss dann ggf. neu angelegt werden.
	- Die Ursache könnte eine nicht ordnungsgemäß durchgeführte Abmeldung sein oder Trennung der Internetverbindung. Inzwischen wurde die Zeit für das automatische Trennen deutlich verlängert. Das sollte das Problem verhindern. Im Fenstermodus ist das Bild (der Sitzung) nun schärfer.

- i) Welcher Browser ist für die alltägliche Arbeit in der Parallels-Umgebung zu benutzen? Es kann jeder installierte Browser genutzt werden: Microsoft Edge, Mozilla Firefox, Google Chrome.
- j) Bei Screenshot-Erstellung in der Parallels-Umgebung wo ist dieser Screenshot auffindbar? Das hängt von der Art und Weise ab. Mittels der Drucktaste gelangt der Screenshot in den Zwischenspeicher und kann z. B. in ein Word-Dokument eingefügt ([Strg]+[v]) werden. Mit dem Snipping-Tool wird zunächst versucht im Download-Ordner zu speichern. Da dies nicht geht, wird der Desktop-Ordner angeboten.
- k) Warum müssen gespeicherte Zugangsdaten (Benutzername und Passwort) in der Parallels-Umgebung manuell eingegeben werden? Aus Gründen der IT-Sicherheit werden die Zugangsdaten nicht vollständig gespeichert. D. h. der Benutzername kann gespeichert werden; das Passwort aber nicht.
- 27 l) Warum können z. B. einzelne ppt-Seiten von Parallels nach lokal kopiert werden und nicht die gesamte ppt-Datei? Ähnlich bei Word? In der Parallels-Umgebung im Fenstermodus können Dateien per "Copy and Paste" zwischen lokal und der Parallels-Umgebung kopiert werden. "Drag and Drop" funktioniert nur zum Hochladen in die Parallels-Umgebung.

- m) Warum ist eine Speicherung von Dateien von Parallels auf lokal nicht möglich, aber von lokal auf Parallels? Innerhalb der Parallels-Umgebung werden die lokalen Datenträger und die bereits verbundenen Netzwerklaufwerke bereitgestellt. Das leistet der Parallels-Client nach der Anmeldung. Es können alle Dateioperationen ausgeführt werden. Die umgekehrte Richtung wird nicht unterstützt.
- n) Warum lässt sich nach der Mittagspause der Laptop nicht wieder mit dem Bildschirm verbinden, es hilft nur ein erzwungener Neustart des Laptops und des Parallel Clients? Die Frage ist nicht allgemein zu beantworten. Möglichweise liegt es an den Einstellungen des ext. Bildschirms. Möglichweise wurde die Sitzung getrennt. Bei längerer Abwesenheit bitte abmelden.
- o) Warum lässt sich auf dem Verwaltungslaptop die Laptopkamera in der Parallels-Umgebung nicht nutzen? Auf der Laptop-Ebene kann man nicht auf die eigenen Dokumente zugreifen. Bei manchen Geräten lassen sich die Laptopkamera und -mikro gar nicht ansteuern.

Aus Performancegründen kann an einer Videokonferenz in der Parallels-Umgebung nicht teilgenommen werden. Der Zugriff auf eigene Dokumente verweist auf einen Ordner im U-Laufwerk auf dem Server. Vor der ersten Nutzung ist eine Anmeldung im Verwaltungsnetz notwendig. Die Systemeinstellung auf den Parallels-Servern sind aus Sicherheitsgründen für die Nutzer:innen gesperrt.

Der Zugriff auf die Laptopkamera und das Mikro gelingt über die Datenschutzeinstellungen.

p. Die erheblichen Rechtebeschränkungen im Verwaltungsnetz sind v. a. bei der Zusammenarbeit mit Forschenden oft hinderlich. Hier sind wir oft auf Workarounds und die Nutzung von Privatgeräten angewiesen, was hinsichtlich Datensicherheit zusätzliche Unsicherheit schafft. In der klassischen Univerwaltungsverwaltung besteht ein besonderes Schutzniveau hinsichtlich der zu verarbeitenden Daten. Mit der Ausweitung des gemanagten Arbeitsplatzes in Bereichen mit stärkerem Bezug zu Forschung und Lehre und vor dem Hintergrund der Zusammenarbeit untereinander in diesen Abteilungen gilt automatisch ein einheitliches Berechtigungskonzept mit dem kleinsten gemeinsamen Nenner. Der Einsatz von privaten Geräten ist nur im Zusammenhang mit Telefon- und Videokonferenzen gestattet.

- q. Der Helpdesk-Support kann bei Problemen der Verwaltung sehr oft nicht weiterhelfen und ist auch nicht in der Lage an eine kompetente Stelle weiterzuleiten. Das ist angesichts der geschilderten zusätzlichen Probleme besonders ärgerlich. Wir benötigen einen gesonderten, erreichbaren und kompetenten IT-Support für die Verwaltung. Es ist nicht nachvollziehbar, warum wir hier schlechter gestellt sind als z. B. Studierende.
	- Wir sind neben der Universitätsverwaltung auch für die Beschäftigten der Institute und Studierende Ansprechpartner. Am Telefon lässt sich tatsächlich vieles nicht sofort lösen. Wir benötigen eine genaue Fehlerbeschreibung und/oder einen Screenshot. Die Herausforderung ist das Problem zu "verstehen" und einzuordnen. Unser IT-Support besteht aus wenigen Beschäftigten. Diese werden von HiWis tatkräftig unterstützt. Eine Kontinuität bei HiWis ist systembedingt nur wenig gegeben. Dies steht aber im Widerspruch zu umfangreichen und komplexen Anwendungen und damit Fragestellungen der Nutzer:innen.
	- Studierende kommen mit ihren Geräten oder Fragstellungen vor Ort an den IT-Service-Desk oder schreiben eine E-Mail. Benefit in der Universitätsverwaltung: hier erfolgt die IT-Unterstützung teilweise noch persönlich vor Ort am Arbeitsplatz (Bereitstellung von Geräten inkl. Drucker). Im Bereich des Campus erfolgt in der Regel keine Unterstützung vor Ort.